# **Unanet – Expense Reimbursement**

| v9.5.25 Unanet — Dashboard - Window                                                                                                    |                                                                                                    |                           |                                                                                                    |
|----------------------------------------------------------------------------------------------------|----------------------------------------------------------------------------------------------------|---------------------------|----------------------------------------------------------------------------------------------------|
| ∋⊙▼ 🥖 http://mstest.whol.edu:8080                                                                                                    | //unanet/action/home                                                                                                    | P → → J- v9.5.25 Unanet × | ☆★                                                                                                    |
| ie Edit View Favorites Iools Help                                                                                                    |                                                                                                    |                           | x 📆 Convert 🔻 👸                                                                                                    |
| 🗧 🥥 Free Hotmal 🏼 🍘 Suggested Stes 👻                                                                                                    | AppleSyncInfo                                                                                                    |                           | 🏠 🔹 🔂 👻 📑 👘 👻 Bage + Safety + Tools +                                                                                                    |
| Unanet A. Home   Project                                                                                                    | Reople   Forecast   Time   Expense   Billing   Add                                                                                               | nin   Reports             | Lag Dar<br>Preference<br>Helpy<br>About                                                                                                    |
| Unanet - Dashboard [co                                                                                                    | nfig ]<br>Active Timesheets 🔶 Timesheet                                                                                                    |                           | How To                                                                                                    |
| OOI hours rpt     OOI hours rpt     Person - Project Assignments     Person - Trimectard Corrections     Timesheet Status     Timesheet Status                                | Time Period   Hours   Status   Controller<br>There are no active timesheets.<br>Approvals<br>Manager Approvals<br>You have no pending approvals. |                           | Customize the contents of the<br>dashboard<br>Create a timesheet<br>Create an expense report<br>Approve project time and expenses<br>Approve project time and expenses<br>Create a project |
| Quick Links<br>• Completed Expenses<br>• Completed Timesheets<br>• Current Timesheet<br>• Edit Last Person<br>• Edit Last Person<br>• Edit Last Project<br>• Managed Projects | Active Expense Reports                                                                                                    |                           | Reset Your Password Tips     News and Demonstrations from     wow.unanet.com     Back button usiger     Refining Search Criteria                                                           |

In order to enter an expense report, you simply click on the +Expense link. Prior to doing so, you will need an assignment to the project / cost center you plan on charging your reimbursement to – similar to charging time.

Once you click on the +Expense link an expense report will be created as follows:

| Unanet Above Above | Log Out<br>Preferences<br>— Help<br>About | ^ |
|----------------------------------------------------------------------------------------------------|-------------------------------------------|---|
| Expense – Create Expense Report                                                                                                    |                                           |   |
| Management Information Systems (MIS)                                                                                                    |                                           |   |
| Purpose                                                                                                    |                                           |   |
| Location                                                                                                    |                                           |   |
|                                                                                                    |                                           |   |
| Project         Task Allocation (%)           1.         X & & for ADD ACCOUNT         V         100           1         >=         100                                                                                                    |                                           |   |
| Save Details                                                                                                    |                                           | ~ |

## Purpose (required):

If you are filling out a request for payment (RFP), the purpose field would be a description of the items purchased. If this is a travel reimbursement (TEV), the purpose field would describe the purpose of your trip.

#### Location (required):

For a RFP – the location field should contain the vendor or store where you purchased the items. For a TEV – the location field should indicate the location and dates of travel. Location will be extracted as part of the description of the item and will appear in the FSRs.

|    |         | Project     | <b>Task Allocation</b> | n (%) |
|----|---------|-------------|------------------------|-------|
| 1. | X 66°   | MIS 57170 🗸 | 100                    |       |
| 1  | ,≡<br>≯ |             | 100                    | 1     |

The expense can be charged to multiple projects / cost centers as indicated in the project / allocation area. If you are charging your reimbursement to one cost center or project, you must find that account in the drop down list of accounts you have been assigned. To find the list of your assigned accounts, click on the drop down arrow as indicated. If you are unsure of the account to charge, choose "ADD ACCOUNT" - your department AP or other approver will have to choose an account to charge. Final processing CANNOT occur with 'ADD ACCOUNT' as a project.

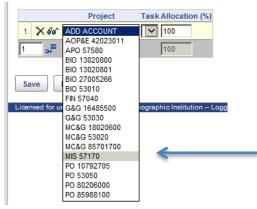

Once you have found the correct account, highlight it and it will be brought back to the expense request. If you are charging multiple accounts, you must indicate the correct allocation as well.

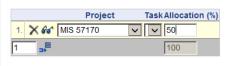

To add another line for additional accounts you may put the number of additional lines you need to add in the appropriate box, and click the arrow to add that number of rows to the expense request.

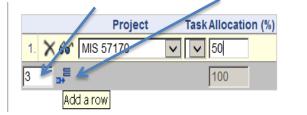

|    |            | Project     | Task Allocation (%) |
|----|------------|-------------|---------------------|
| 1. | X 66° 🛛    | /IIS 57170  | ✓ ✓ 50              |
| 2. | × 66 🛛     | ADD ACCOUNT |                     |
| 3. | × 66° 🛛    | ADD ACCOUNT |                     |
| 4. | × 66° 🛛    | ADD ACCOUNT |                     |
| 3  | <b>_</b> ≡ |             | 50                  |

As a result, 3 additional lines were added to allow you to designate how your request should be allocated. If you added too many lines, you can always delete a line after you are finished assigning which percentage should be charged to each account.

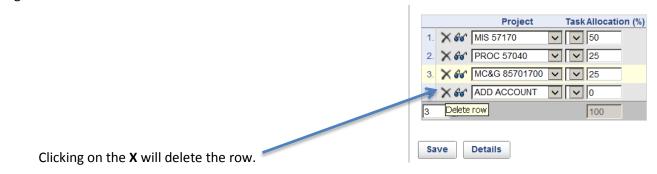

Once you have finished filling out the purpose, location and accounts, click the Save button. A voucher number is assigned once you save the request and a status of 'INUSE' is set.

| 9.5.25 Expense — Expense Report for FLAHERTY, KAREN E Windows Internet Explorer           |                                                                              |
|-------------------------------------------------------------------------------------------|------------------------------------------------------------------------------|
| 🕒 🗴 🖉 - http://miktest.8080/usanet/actor/expense/edit?erkey=4 🖉 🖌 🖓 - v9.5.25 Expense — x |                                                                              |
| Edit View Favorites Tools Help                                                            | 🕱 📆 Convert 👻                                                                |
| 🤪 Free Hotmal 🔞 Suggestind Stats * 🐘 AppleSyncinfo                                        | 👌 🔹 🔜 👻 🐨 👼 💌 Bage - Safety - Tgols                                          |
| handty Nome   Project   People   Percent   Time   Expense   Billing   Admin   Reports     | Lag tan<br>Protoco<br>Holp                                                   |
| Expense - Expense Report for FLAHERTY, KAREN E                                            | About                                                                        |
| anagement Information Systems (MIS)                                                       | Expense Voucher: 4<br>Status: NUC<br>Attachments are available for this your |
| Purpose                                                                                   |                                                                              |
| Registration for AGU Conference                                                           |                                                                              |
| Û                                                                                         |                                                                              |
| ocation                                                                                   |                                                                              |
| SFO                                                                                       |                                                                              |
| Project Task Allocation (%)                                                               |                                                                              |
| 1 X dur Mis 57170 V V 50<br>2 X dur Fin 57040 V V 25                                      |                                                                              |
| X & MC8G 85701700 V 25                                                                    |                                                                              |
| 100                                                                                       |                                                                              |
| Save Details                                                                              |                                                                              |
|                                                                                           |                                                                              |

Once you have saved the request, you can enter additional information by clicking the Details button. The following page appears:

| ể v9.5.25 Expense — Expense Report Details for FLAHERTY, KAREN E Windows Internet Explorer                                | _ = = ×                                   |
|----------------------------------------------------------------------------------------------------|-------------------------------------------|
| 🚱 🕞 🔻 🖉 - http://militest.wholedu:8060/unanet/action/expense/details?erkey=4. 🖉 🐓 🦸 - v9.5.25 Expense                     | A 🛧 🔿                                     |
| Be Edit View Figvorites Tools Help                                                                                        | 🗴 📆 Convert 👻 🚮 Sele                      |
| 🙀 😰 Free Hotmal 🏈 Supposited Stars 👻 📄 upplessyndinfo                                                                     | 🟠 🕶 🔂 🔹 🖃 👘 💌 Bage 🔹 Safety 🕶 Took 🕶 🤺    |
| Unanct   Project   People   Forecast   Time   Expense   Billing   Admin   Reports List My Projects Imported               | Sing Out<br>Professionandia<br>Helpout    |
| Expense – Expense Report Details for FLAHERTY, KAREN E.                                                                   |                                           |
| Management Information Systems (MIS)<br>Purpose: Registration for AGU Conference<br>Location: SFO                         | Expense Voucher: 4<br>Status: INUSE       |
| Project # Project Task Allocation Default Project Type                                                                    |                                           |
|                                                                                                    |                                           |
|                                                                                                    |                                           |
| Amount Payment Charge To Project<br>Date Expense Type (USD) Method Project Type                                           |                                           |
| X 3 2 1 V Color V Alacation V Default                                                                                     |                                           |
| Total Expenses: 0 00<br>(-) Company Paid: 0 00<br>(-) Advances: 0 00<br>Cash Returned: 0 00<br>Total Retinbursement: 0 00 | /                                         |
| Wizard Summary Comments                                                                                                   |                                           |
| Save Submit Preview Allocate Purpose Threshold Import Attach                                                              |                                           |
| Licensed for use by Woods Hole Oceanographic Institution – Logged in as KAREN E. FLAHERTY (Maherty)                       | Capyright © 1997-2012 Unanet Technologies |
|                                                                                                    | ,                                         |
| <                                                                                                    | >                                         |
|                                                                                                    | * 125% *                                  |

As you can see, Purpose, Location and Account allocation have all been brought forward to the details section of your report. You may also notice the expense voucher number (4) has also been assigned and is noted in the upper right hand corner of the screen.

Entering detail for your reimbursement is the next step in completing your request.

First field is self-explanatory: Date – should reflect **date of travel or date of purchase**. This date should be within the period of performance of your selected project. Otherwise, the system will give you an error when the request is saved. If you are unsure of the valid dates for the account, simply click on the eyeglasses next to the account in question and a quick view of the account will be presented.

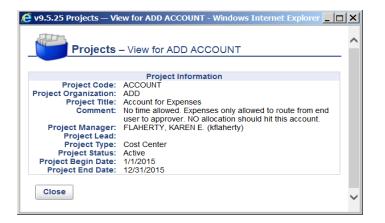

Once you're done looking at the account synopsis, simply close the window by clicking the Close button. After the date has been entered, you must choose an **expense type**. There is a list of valid options to choose from:

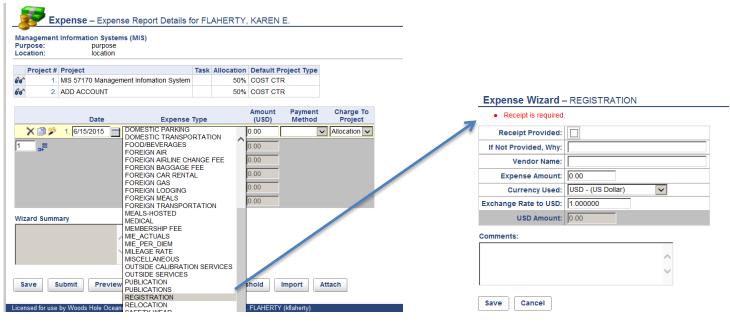

Choose your expense type by highlighting the appropriate line. Once you click into the Amount field, a wizard will appear. The wizard will typically appear if a receipt is required; otherwise you can simply add the expense amount and continue along.

As indicated in red – **a receipt is required** for registration. You must attach a receipt for this expense (either scanning or uploading a picture, etc.). By checking the '**receipt provided**' box, you are indicating that you have the receipt and will attach it to the request. If you do not have a receipt, you must document why there is no receipt. This will then be approved by a manager as part of the approval process. Original receipts must be retained for 1 year for audit purposes. **Vendor Name**: can be filled out but is not required.

Expense Amount: is required and should be the amount you are requesting for reimbursement.

Currency Used: will default to USD. Not used at this time.

Exchange Rate to USD: not used at this time.

**Comments:** may be entered if you wish to provide additional information.

Click the Save button to save this line to your request.

| 🕞 🛛 🖉 - http://mistest.wholedu/9080/Linanet/action/expense/details?erkey=4 🛛 🖓 🐨 🥠 49.5.25 Expense — 🗙 | ĥ 🖈                                 |
|----------------------------------------------------------------------------------------------------|-------------------------------------|
| Edit Vew Favorites Tools telp                                                                          | x Sconvert + 🛱                      |
| PreeHotmal @Supperted Serie  AppleSyncinfo                                                             | 🏠 🕶 🔂 🖛 🐨 🖓 age + Safety + Tgols +  |
|                                                                                                    |                                     |
| nanct A Home   Project   People   Forecast   Time   Expense   Billing   Admin   Reports                | i bog Usi<br>Preference<br>Help     |
| List My Projects imported                                                                              | About                               |
| Expense – Expense Report Details for FLAHERTY, KAREN E.                                                |                                     |
| anagement Information Systems (MIS)<br>prose: Registration for AGU Conterence                          | Expense Voucher: 4<br>Status: INUSE |
| rpbse, registration to Acti Contenence<br>action: SFO                                                  | Status. WOSE                        |
| Project # Project Task Allocation Default Project Type                                                 |                                     |
| 1 MIS 57170 50% COST CTR                                                                               |                                     |
| 2 PROC 57040 25% COST CTR                                                                              |                                     |
| 3 MC&G 85701700 25% PROJECT                                                                            |                                     |
| Amount Payment Charge To                                                                               |                                     |
| Date Expense Type (USD) Method Project                                                                 |                                     |
| Company Paid                                                                                           |                                     |
| Total Expenses: [760.00]<br>(-) Company Paid: 0 00<br>(-) Company Paid: 0 00                           |                                     |
| (-) Advances: [0 00                                                                                    |                                     |
| Cash Returned: [0:00                                                                                   |                                     |
|                                                                                                    |                                     |
| Total Reimbursement: 750 00                                                                            |                                     |
| zard Summary Comments                                                                                  |                                     |
| Indor American Geophysical Upcoming Conference in San                                                  |                                     |
| eceipt Provided                                                                                        |                                     |
|                                                                                                    |                                     |
|                                                                                                    |                                     |
| save Submit Preview Allocate Purpo. Threshold Import Attach                                            |                                     |
|                                                                                                    |                                     |

Once you return to the request, you can see the Wizard Summary includes information regarding the data input into the wizard. Any comment you entered will be reflected on the request.

**Payment Method**: Two valid choices are Corp Card and Employee. If you charged this expense to your credit card (Visa) and you want reimbursement sent to JPMC then you would choose Corp Card. If the reimbursement should be paid directly to you, choose employee.

| <b>\$</b>                        |       |                                   |            | eport Details for FLAH | ERT    | (, KAREN        | E.                |                       |
|----------------------------------|-------|-----------------------------------|------------|------------------------|--------|-----------------|-------------------|-----------------------|
| Managem<br>Purpose:<br>Location: | ent   | Registration fo<br>SFO 6/15/15 to | r AGU con  |                        |        |                 |                   |                       |
| Projec                           | :t #  | Project                           |            |                        | Task   | Allocation      | Default Projec    | t Type                |
| 66                               | 1.    | MIS 57170 Mana                    | agement Ir | nfomation System       |        | 50%             | COST CTR          |                       |
| 66                               | 2.    | FIN 57040 Procu                   | urement O  | ffice                  |        | 25%             | COST CTR          |                       |
| 66                               | 3.    | PO 85988100 IN                    | IDIAN OCE  | EAN TRACERS & CARBONO  |        | 25%             | PROJECT           |                       |
|                                  |       |                                   |            |                        |        |                 |                   |                       |
|                                  |       | Date                              |            | Expense Type           |        | Amount<br>(USD) | Payment<br>Method | Charge To             |
| XB                               | 22    | 1. 6/15/2015                      |            |                        |        | 750.00          | Corp. Card        | Project<br>Allocation |
|                                  | ~     | 1. 6/15/2015                      |            |                        | _      | e)              |                   | Allocation            |
| 1 🚅                              |       |                                   |            | Total Exp              | enses  | 750.00          |                   | 2.                    |
|                                  |       |                                   |            | (-) Compan             | y Paid | : 0.00          |                   | 3.                    |
|                                  |       |                                   |            | (-) Adv                | ances  | : 0.00          |                   |                       |
|                                  |       |                                   |            | Cash Ret               |        |                 |                   |                       |
|                                  |       |                                   |            |                        |        |                 |                   |                       |
|                                  |       |                                   |            | Total Reimburs         | ement  | : 750.00        |                   |                       |
| Wizard Su                        | mma   | ary                               | Cor        | mments                 |        |                 |                   |                       |
| Vendor: A                        | merio | can Geophysical                   |            |                        |        |                 |                   |                       |
| Receipt P                        | ovid  | ed                                | ~          |                        | $\sim$ |                 |                   |                       |
|                                  |       |                                   | $\sim$     |                        | $\sim$ |                 |                   |                       |
|                                  |       |                                   |            |                        |        |                 |                   |                       |
|                                  |       |                                   |            |                        |        |                 |                   |                       |
| Save                             | SL    | ubmit Prev                        | /iew       | Allocate Purpose       | Thre   | eshold          | Import Att        | ach                   |
|                                  |       |                                   |            |                        |        |                 |                   |                       |

**Charge to Project:** Since this request has multiple accounts, you may allocate this charge according to the breakdown provided or to one account. If this expense is to be charged to 57040 (in this example) then you would choose number 2 since it is the second account in your list. If the registration fee is to be allocated to all three accounts, you would choose 'Allocation' and the expense will be allocated to all three accounts indicated (50% to 57170, 25% to 57040, 25% to 85988100).

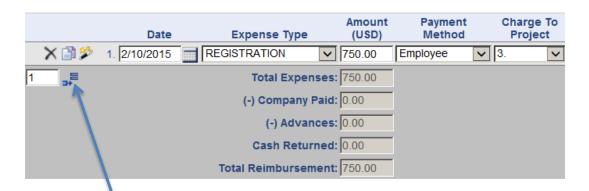

To add another line onto your reimbursement request, you can enter the number of lines you'd like to add and click the 'add rows' button. As lines are added, the total reimbursement amount will calculate for you. Once saved, the report will be sorted by transaction date.

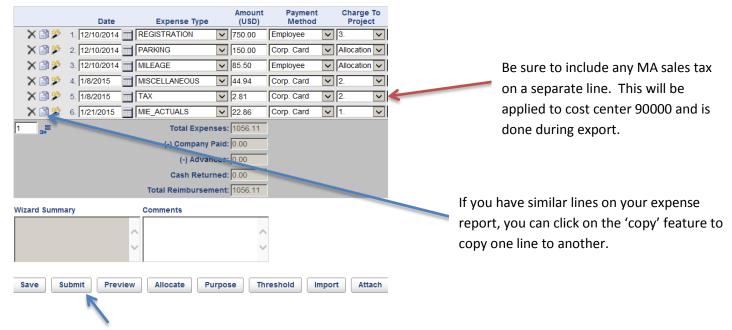

If you are paying your cash advance fees, the fee will automatically be charged to 57040 regardless of the project or cost center you've chosen on the purpose page. You simply choose the cash advance fee expense type as shown below:

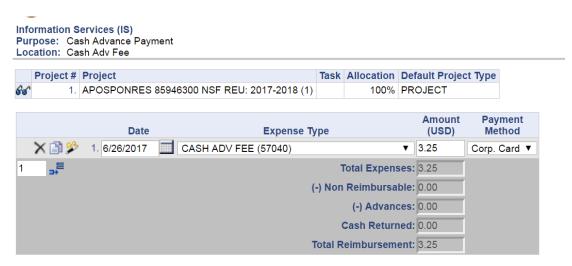

Once your expense report is complete, you are ready to 'submit'. Clicking on the submit button will forward your request to the appropriate approver for review. Other options follow:

Save: Will save your expense request for editing/submission at a later date.

Submit: Completes your entry and routes expense request for approval.

Preview: Allows you to see the expense request in compact format.

**Allocate**: If there are multiple projects on your expense, this option will show you how much of each expense has been allocated to each project or cost center.

**Purpose**: Will bring you back to the 'purpose' page where you entered your purpose, location/dates, and project numbers. If you need to change the purpose, location/dates or accounting, you would need to edit those fields on the purpose page.

**Threshold**: We are not limiting expense types to a certain dollar amount. If we were using this option, you would see what the allowable amount was for each expense type.

Import: Will bring you to imported expenses from JPMC (covered in detail on pages 12 and 13).

Attach: Clicking this button walks you through attaching receipts (covered in detail on page 11).

## SUBMITTING YOUR REQUEST

Once you click on the submit button the 'stored procedure' will check to make sure receipts (if required) are attached.

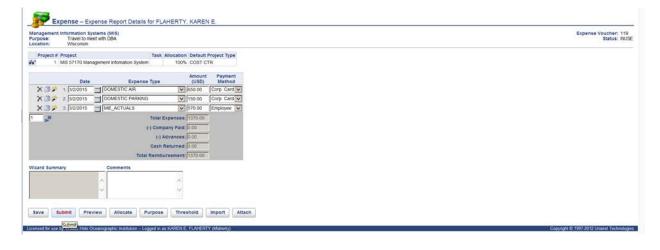

If you have forgotten to attach a receipt, you will be prompted to do so.

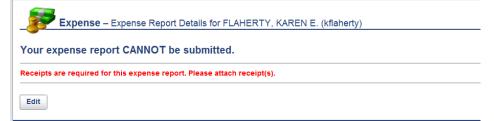

You can 'edit' the request and go back to attach your receipts.

Once you've successfully 'submitted' your request – a summary will appear as follows:

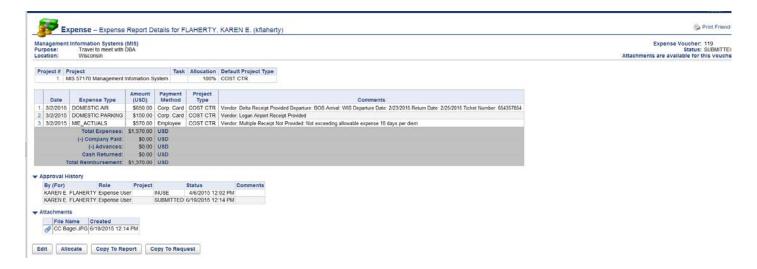

Status has changed from 'INUSE' to 'SUBMITTED'. The approval process has now been initiated. This does not mean that you cannot 'edit' your request. You can click on the 'edit' button should you need to change your request in any way. You can also edit the request from your dashboard.

## **EDITING YOUR REQUEST**

You can save/edit the request as much as you'd like. The request will stay on your expense dashboard until you submit it. The status will indicate whether the request is still 'in use' or has been 'submitted'.

| ly Reports                                            | [ config ] | Active | e Expense Re | ports   |            |            |           |                    | 🖶 Expense            | Request      |
|-------------------------------------------------------|------------|--------|--------------|---------|------------|------------|-----------|--------------------|----------------------|--------------|
| How to save reports                                   | 1          |        |              | Voucher | Expense    | Reimburse  |           | Status             | Purpose              | - •          |
|                                                       |            |        | 66° 🥖        | 7       | \$60.00    | \$60.00    | SUBMITTED | 1/23/2015 12:51 PM | Book purchased for   | VBScript     |
| <ul> <li>uick Reports</li> <li>Assignments</li> </ul> |            | U      | 60 / X       | 4       | \$1,056.11 | \$1,056.11 | INUSE     | 1/21/2015 9:00 AM  | Registration for AGL | J Conference |

To edit the request, simply click on the pencil. To view without editing, click on the eyeglasses.

Once the request has been approved, it will no longer appear on your active expense report list. It will move to the completed expense reports queue.

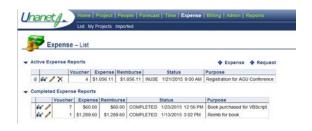

You may still look at it and edit it at this point because it has not been extracted for payment. If you choose to edit the request after it has been approved, it must go back through the approval process. Clicking on the pencil will give the following warning:

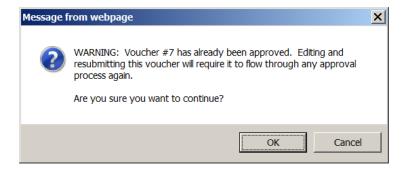

Clicking on OK – will allow you to begin your edits. Once you click OK even if you decide not to edit the request, it will still need to be reapproved.

After edits are made, remember to submit the request again.

If you chose to view your expense report, and you have clicked on the eyeglasses, you will be brought into view the expense. Viewing does not require the expense be rerouted through the approval process.

| 🗧 v9.5.25 Expense — Expense Rej                                                                 | port Details fo       | FLAHERTY, KA          | REN E. (kflaherty) - Windows Internet Explorer                         |                                                                |
|-------------------------------------------------------------------------------------------------|-----------------------|-----------------------|------------------------------------------------------------------------|----------------------------------------------------------------|
| 🔆 🔍 🖌 http://mistest:8080                                                                       | /unanet/action/       | expense/view?erke     | zy=77.                                                                 | P ▼ +                                                          |
| He Edit View Favorites Tools                                                                    | Нер                   |                       |                                                                        | x ⑦Convert                                                     |
| 🙀 🍘 Free Hotmal 🍘 Suggested                                                                     | Stes 🔹 📄 🗛            | ppleSynctrifo         |                                                                        | 🏠 • 🔂 - 🖻 👘 • Bage • Safety • Tg                               |
| Langert & Home Income                                                                           | STATUTE LA COLORA     | ut   Tenn   Expense   | Billing Admin Heports                                                  | arian and an and an and an an an an an an an an an an an an an |
| Unanet Human Projects                                                                           |                       |                       | A Research Providence I have been been                                 | Pr<br>The<br>Ma                                                |
| Expense – Expense Rep                                                                           | ort Details for P     | LAHERTY KARE          | N E (kBaherty)                                                         | ्रि मान                                                        |
| Management Information Systems (MIS)<br>Purpose: Travel to meet with DBA<br>Location: Wisconsin |                       |                       |                                                                        | Expense Vouchet<br>Satus<br>Attachments are available for this |
| Project # Project Task Allocation<br>1. MS 57170 100%                                           | Default Project T     | уре                   |                                                                        |                                                                |
|                                                                                                 | Payment Projec        | al                    |                                                                        |                                                                |
| Date Expense Type (USD)                                                                         | Method Type           | 6                     | Comments                                                               |                                                                |
|                                                                                                 | Corp. Card Default    |                       | ot Provided Departure: BOS Arrival: WIS Departure Date: 2/23/2015 Ret. | sturn Date: 2/25/2015 Tistet Number: 654357654                 |
|                                                                                                 | Corp Card Default     |                       |                                                                        |                                                                |
| 3 3/2015 ME_ACTUALS \$225.00 F<br>Total Expenses: \$1,025.00 F                                  | Employee Defaut       | Vendor: Multiple Rec  | osipt Not Provided: Not exceeding allowable expense                    |                                                                |
| (-) Company Paid: \$0.00 (                                                                      |                       |                       |                                                                        |                                                                |
| (-) Advances: \$0.00                                                                            |                       |                       |                                                                        |                                                                |
| Cash Returned: 50.00                                                                            |                       |                       |                                                                        |                                                                |
| Total Reimbursement: \$1,025.00                                                                 |                       |                       |                                                                        |                                                                |
| Second and the second                                                                           |                       |                       |                                                                        |                                                                |
| <ul> <li>Approval History</li> </ul>                                                            |                       |                       |                                                                        |                                                                |
| By (For)                                                                                        | Role F                | Project               | Status Comments                                                        |                                                                |
| KAREN E. FLAHERTY                                                                               | Expense User          | NUSE                  | 3/25/2015 12:01 PM                                                     |                                                                |
|                                                                                                 | Expense User          |                       | 3/25/2015 12:04 PM                                                     |                                                                |
|                                                                                                 | Expense User          |                       | 3/25/2015 12:05 PM                                                     |                                                                |
|                                                                                                 | Expense User          |                       | 3/25/2015 12:05 PM                                                     |                                                                |
| NANCY PACHECO<br>NANCY PACHECO (KAREN E. FLAHERTY)                                              | Administrator         | NUSE                  | 3/26/2015 1:52 PM<br>3/26/2015 1:52 PM                                 |                                                                |
| NANCY PACHECO (KAREN E. FLAHERTY)                                                               |                       | NUSE                  | 3/26/2015 1:52 PM                                                      |                                                                |
| NANCY PACHECO (KAREN E. FLAHERTY)                                                               |                       | NUSE                  | 3/26/2015 1 54 PM                                                      |                                                                |
| NANCY PACHECO (KAREN E. FLAHERTY)                                                               |                       |                       | 3/26/2015 1:54 PM                                                      |                                                                |
| NANCY PACHECO                                                                                   | Project Approver M    | US 57170 APPROVING    | 3/26/2015 1:54 PM Submitter is Approver automatically approved.        | đ                                                              |
| NANCY PACHECO                                                                                   | Manager               | APPROVING             | 3/26/2015 1:54 PM Submitter is Approver - automatically approved.      | 4                                                              |
| NANCY PACHECO                                                                                   | Manager               | COMPLETED             | 3/26/2015 1:54 PM                                                      |                                                                |
| KAREN E. FLAHERTY                                                                               | Expense User          | INUSE                 | 3/31/2015 2:52 PM                                                      |                                                                |
| Attachments File Name Created AUQ_1515_JPQ 4672015.9.14 AM Edit Allocate Copy To Report         | Copy To Requ          | est                   |                                                                        |                                                                |
| Licensed for use by Woods Hole Oceanographic is                                                 | nititution - Logged i | IN AS KAREN E. FLAHER | TY φfisherty)                                                          | Copyright # 1007-3012 Unione Tech                              |

From here, you are able to see the entire report including approval history and attachments. You can see when the expense report was submitted, approved, completed, etc. You can also view attachments by clicking on the paperclip next to the attachments you wish to view.

You can still edit the voucher from here by clicking the 'edit' button on the bottom of the screen. If the expense had already been extracted, the edit button would not be present. Again, clicking on the edit button at this point will require the expense report to be routed through the approval process.

Other actions you can perform are – creating another report from a copy of this one. This can be helpful if you submit the same expense report over and over again. This feature will not copy 'imported' expenses. Once you click on 'copy to report' a notification that you are editing the 'copied' report will appear:

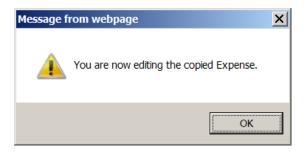

Clicking OK will allow you to begin editing your copied expense report.

## **EXPENSE DASHBOARD**

When you click on the Expense tab at the top of your browser window, the following 'dashboard' appears:

| List My I                               | Projects Imported |        |             |         |            |            |             |                   |                                 |
|-----------------------------------------|-------------------|--------|-------------|---------|------------|------------|-------------|-------------------|---------------------------------|
|                                         | and a second      |        |             |         |            |            |             |                   |                                 |
| Expense – Dasht                         | DOAIC [config]    |        |             |         |            |            |             |                   |                                 |
|                                         |                   | Activo | Expense Rep | orta    |            |            |             |                   | 💠 Expense 🛛 💠 Request           |
| ly Reports                              | [ config ]        | Active | Lypense kep | ons     |            |            |             |                   | 💠 Expense 🛛 💠 Request           |
| <ul> <li>How to save reports</li> </ul> |                   |        |             | Voucher | Expense    | Reimburse  | 5           | Status            | Purpose                         |
|                                         |                   |        | 66° 🥖 🗙     | 101     | \$809.86   | \$809.86   | INUSE       | 4/1/2015 1:28 PM  | test                            |
| uick Reports                            |                   |        | 66 🥖        | 96      | \$156.75   | \$156.75   | SUBMITTED   | 4/6/2015 9:11 AM  | miles                           |
| Assignments                             |                   |        | 66 🖊 🗙      | 93      | \$57.00    | \$57.00    | INUSE       | 3/30/2015 5:51 PM | meals                           |
| Detail Report                           |                   |        | 66 🥖        | 92      | \$970.61   | \$970.61   | APPROVING   | 4/6/2015 9:16 AM  | Registration for AGU Conference |
|                                         |                   |        | 66 / X      | 90      | \$690.00   | \$690.00   | INUSE       | 3/30/2015 4:52 PM | Travel to San Francisco         |
|                                         |                   | U      | 60 / X      | 77      | \$1,025.00 | \$1,025.00 | INUSE       | 3/31/2015 2:52 PM | Travel to meet with DBA         |
|                                         |                   |        | 66 / X      | 12      | \$150.00   | \$150.00   | DISAPPROVED | 4/6/2015 9:15 AM  | Conference                      |
|                                         |                   |        | 60 / X      | 4       | \$1,245.61 | \$1,245.61 | INUSE       | 3/30/2015 5:20 PM | Registration for AGU Conference |

By default, you only see the 'active' expense reports. To see completed expenses, click on the word 'List'. Your dashboard will then show both active and completed expense reports.

| ۱ct |            |     |                 |          |       |          |             |         |       |          |            |           |                       |              |
|-----|------------|-----|-----------------|----------|-------|----------|-------------|---------|-------|----------|------------|-----------|-----------------------|--------------|
|     | ive E      | xpe | ense F          | Reports  |       |          |             |         |       |          |            |           | 🛉 Expense             | 🛉 Request    |
|     |            |     |                 | Vouche   | r E   | xpense   | Reim        | burse   |       |          | Status     |           | Purpose               |              |
|     | 66         | I   | $\times$        | 101      | 1 3   | \$809.86 | 86 \$809.86 |         | INUSE |          | 4/1/2015   | 1:28 PM   | test                  |              |
|     | 66         | 1   |                 | 96       | 5   5 | \$156.75 | S           | 156.75  | SUBN  | IITTED   | 4/6/2015   | 9:11 AM   | miles                 |              |
|     | 66         | 1   | $\times$        | 93       | 3     | \$57.00  | :           | \$57.00 | INUSE |          | 3/30/2015  | 5:51 PM   | meals                 |              |
|     | 60         | 1   |                 | 92       | 2 9   | 970.61   | \$          | 970.61  | APPR  | OVING    | 4/6/2015   | 9:16 AM   | Registration for AGL  | J Conference |
|     | 60         | 1   | ×               | 90       | ) (   | 690.00   | S           | 690.00  | INUSE |          | 3/30/2015  | 4:52 PM   | Travel to San Franci  | isco         |
| U   | 66         | 1   | $\times$        | 77       | 7 \$1 | ,025.00  | \$1,        | 025.00  | INUSE |          | 3/31/2015  | 2:52 PM   | Travel to meet with I | DBA          |
|     | 66         | 1   | ×               | 12       | 2 9   | \$150.00 | S           | 150.00  | DISA  | PPROVED  | 4/6/2015   | 9:15 AM   | Conference            |              |
| U   | 66         | 1   | ×               | 4        | 4 S1  | ,245.61  | \$1,        | 245.61  | INUSE |          | 3/30/2015  | 5:20 PM   | Registration for AGL  | J Conference |
| or  | nple       |     | l Expe<br>Vouct | nse Repo |       | Reimb    | urse        |         |       | Status   |            | Purpos    | -                     | 1            |
| +   | 66° 🖌      | _   |                 |          | 36.75 |          | 6.75        | COMPL   | ETED  |          | 5 10:47 AM | test      | 5                     |              |
|     | 50° /      | 1   |                 |          | SO.00 |          | 0.00        | COMPL   |       |          | 5 10:47 AM |           | ng Entry              |              |
| - I | 50 /<br>50 |     |                 |          | 00.00 | I .      | 0.00        | EXTRA   |       |          | 5 9:23 AM  | test      | ing chu y             |              |
| - E | 56^<br>56^ |     |                 |          | 00.00 | \$2.00   | I           | EXTRA   |       |          | 5 9:23 AM  | trip      |                       |              |
| - E |            |     |                 |          |       | 1        | I           |         |       |          | 5 9:23 AM  |           |                       |              |
|     | 66^        |     |                 | 14 \$24  | 45.00 | \$24     | 5.00        | EXTRA   | CIED  | 3/25/201 | 5 9:23 AM  | lesting r | nulti project expense |              |

Eyeglasses – allow viewing of expense report. Pencil – allows editing of completed or in use reports. X – delete Paperclip - attachment

#### Status:

**INUSE** – Has not been submitted for approval - still in 'entry' mode.

**SUBMITTED** – Report has been submitted for approval.

**APPROVING** – In the process of being approved. May have been approved by manager and waiting approval for project use outside of your department. Once approved, you will receive an email notification. Notifications are controlled in user preferences in your profile.

**DISAPPROVED** – Rejected by someone in the approval process. Should contain comments indicating reason. You will receive an email notification that status is disapproved.

COMPLETED - All approval routing is complete and expense report is waiting to be 'extracted'.

**EXTRACTED** – Expense has been exported from Unanet into OneSolution and will be paid. Any expense that has been extracted is no longer editable.

## **ATTACHMENTS – ADDING RECEIPTS**

Receipts must be scanned for all reimbursements. Original receipts will be kept in the department for 1 year after image to permit periodic validation by auditors. For this request, there are receipts that need to be attached. Prior to attaching any receipts, you can take a picture, scan, or photocopy receipts and download them to your local drive. You can combine receipts to attach a single document or attach multiple files. If you do not have a receipt, a reason **MUST** be provided. You do not have to fill out a missing receipt affidavit. To attach receipts to your request, simply click the 'attach' button on the bottom of the screen:

| Management Information Systems (MIS) Purpose: Registration for AGU Conference Location: SFO Project # Project Task Allocation Default Project Type                                                                                                    |                                    |
|----------------------------------------------------------------------------------------------------|------------------------------------|
| Project # Project Task Allocation Default Project Type                                                                                                    |                                    |
|                                                                                                    |                                    |
| for 1. MIS 57170 50% COST CTR                                                                                                    |                                    |
| 2. PROC 57040 25% COST CTR                                                                                                    |                                    |
| 3. MC&G 85701700 25% PROJECT                                                                                                    |                                    |
|                                                                                                    |                                    |
| Amount Payment Charge To Project Date Expense Type (USD) Method Project Type                                                                                                    |                                    |
| X 3 2 1. 12/10/2014                                                                                                    |                                    |
| X 2 12/10/2014 PARKING V 150.00 Corp. Card V Allocation V Default V                                                                                                    |                                    |
| X         Image: Solution of the solution of the solution of  |                                    |
| X         Image: Second Control (Control (Contro) (Control (Control (Control ( |                                    |
| X 3 2 5. [18/2015 TAX V 2.81 Corp. Card V 2. V COST CTR V                                                                                                    |                                    |
|                                                                                                    |                                    |
| X 3 2.86 Corp. Card V 1. V COST CTR V                                                                                                    |                                    |
| 1 Total Expenses: 1056.11                                                                                                    |                                    |
| (-) Company Paid: 0.00                                                                                                    |                                    |
| (-) Advances: 0.00                                                                                                    |                                    |
| Cash Returned: 0.00                                                                                                    |                                    |
| Total Reimbursement: 1056.11                                                                                                    |                                    |
| Wizard Summary Comments                                                                                                    |                                    |
|                                                                                                    |                                    |
|                                                                                                    |                                    |
| ✓ ✓ ✓                                                                                                    |                                    |
|                                                                                                    |                                    |
| Save Submit Preview Allocate Purpose Threshold Import Attach                                                                                                    |                                    |
| save submit review Anotate Purpose Infestion Import Attach                                                                                                    |                                    |
|                                                                                                    |                                    |
| The following screen will appear:                                                                                                    |                                    |
| Expense - Manage Expense Report Attachments for FLAHERTY, KAREN E. (kflaherty)                                                                                                    |                                    |
| Laperise - maining cuperise report aductments for report aductments for report aductment (report aductment)           Auragement Information Systems (MIS)           Purpose:         Registration for AQU Conference           Location:         SFO                                                                                                    | Expense Voucher: 4<br>Status: RUSE |
| Attachments:                                                                                                    |                                    |
| File Name                                                                                                    |                                    |
| X Ø Wamart.PG Browse                                                                                                    |                                    |
| <b>1</b>                                                                                                    |                                    |

Save Cancel

To find the receipt on your local drive you click the browse button, find the receipt, click open to return to the Unanet screen and click save.

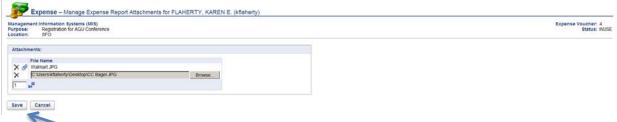

Clicking the save button will add the receipt to your request. You can repeat this process for all receipts.

## IMPORTING CREDIT CARD EXPENSES TO YOUR REIMBURSEMENT REQUEST

If your expenses have been imported, you should be able to bring them onto your reimbursement request easily. Once you have created the report and you are in the details section, simply click on the Import button on the bottom of the screen as follows:

| Management Inform<br>Purpose:<br>Location: |      | e Report Details fo<br>s (MIS)                                | r FLAHERTY       | , KAREN E.        | <br> |
|--------------------------------------------|------|---------------------------------------------------------------|------------------|-------------------|------|
|                                            | •    |                                                               |                  |                   |      |
| Project # Proje                            |      | ocation         Default Proje           100%         COST CTR | ct Type          |                   |      |
|                                            | Date | Expense Type                                                  | Amount<br>(USD)  | Payment<br>Method |      |
| 🔰 🗙 📑 🎾 🛛 1. 🗌                             |      | [                                                             | ✔ 0.00           |                   |      |
| 1 _=                                       |      | Total Expens                                                  | es: 0.00         |                   |      |
|                                            |      | (-) Company Pa                                                | i <b>d:</b> 0.00 |                   |      |
|                                            |      | (-) Advanc                                                    | es: 0.00         |                   |      |
|                                            |      | Cash Return                                                   | ed: 0.00         |                   |      |
|                                            |      | Total Reimburseme                                             | nt: 0.00         |                   |      |
| Wizard Summary                             |      | Comments                                                      |                  |                   |      |
|                                            | 0    |                                                               | <                |                   |      |
| Save Submit                                |      | Allocate Pur<br>graphic Institution Logge                     |                  | shold Import      |      |

Any expenses that have been imported from JPMC should appear, and you simply click the expense you'd like to import to your request and assign the expense type. All other information has been imported from JPMC.

|       | :      | Import                              |                       |                                        |                                                  |                            |             |
|-------|--------|-------------------------------------|-----------------------|----------------------------------------|--------------------------------------------------|----------------------------|-------------|
| mport | Delete | Imported<br>Expense Date            | Imported Expense Type | Source                                 | Imported<br>Vendor                               | Imported Amount            |             |
|       |        | 1/5/2015                            | ✓                     | Visa(6789)                             | Northwest Airlines                               | \$35.00                    |             |
|       |        | 1/5/2015                            | ~                     | Visa(6789)                             | Northwest Airlines                               | \$690.00                   |             |
|       |        | 1/6/2015                            | ~                     | Visa(6789)                             | Park and Fly                                     | \$150.00                   |             |
| ✓     |        | 1/8/2015                            |                       | Visa(6789)                             | Wal Mart                                         | \$47.75                    |             |
|       |        | 1/9/2015                            | ✓                     | Visa(6789)                             | Avia Car Rental                                  | \$125.00                   |             |
|       |        | 1/10/2015                           | ×                     | Visa(6789)                             | Marriott                                         | \$150.00                   |             |
|       |        | 1/11/2015                           | ✓                     | Visa(6789)                             | Marriott                                         | \$150.00                   |             |
|       |        | 1/12/2015                           | ✓                     | Visa(6789)                             | Tips and Tolls                                   | \$17.00                    |             |
|       |        | 1/14/2015                           | ·                     | Visa(6789)                             | Dunkin Donuts                                    | \$13.00                    |             |
|       |        | 1/15/2015                           | ✓                     | Visa(6789)                             | Sunoco                                           | \$34.50                    |             |
|       |        | 1/17/2015                           | ✓                     | Visa(6789)                             | Dell                                             | \$1,500.00                 |             |
|       |        | 1/18/2015                           | ✓                     | Visa(6789)                             | Laundry                                          | \$32.30                    |             |
|       |        | 1/21/2015                           | ·                     | Visa(6789)                             | Cape Cod Bagel                                   | \$22.86                    |             |
|       |        | 1/21/2015                           | ×                     | Visa(6789)                             | Meals and More                                   | \$35.60                    |             |
|       |        | 1/22/2015                           | ·                     | Visa(6789)                             | Exxon Mobile                                     | \$30.00                    |             |
|       |        | 1/22/2015                           | ✓                     | Visa(6789)                             | JP Morgan Late Fee                               | \$36.75                    |             |
|       |        | 1/21/2015<br>1/21/2015<br>1/22/2015 |                       | Visa(6789)<br>Visa(6789)<br>Visa(6789) | Cape Cod Bagel<br>Meals and More<br>Exxon Mobile | \$22.8<br>\$35.6<br>\$30.0 | 6<br>0<br>0 |

Make sure the import box is checked, and that the expense type is assigned. You must select an expense type for any expense you wish to import. Click on the arrow to see valid expense types. Multiple expenses can be imported simultaneously.

Once you have chosen the correct expense type click the save button.

Once you hit the save button, your expense will be imported to your request:

|      |           | t Informatio |        | ems (MIS)  | ort Details f | or FLAF                                 | IERT          | Y, KARE      | NE.  |           |
|------|-----------|--------------|--------|------------|---------------|-----------------------------------------|---------------|--------------|------|-----------|
|      | ation:    |              | Impo   |            |               |                                         |               |              |      |           |
|      | Proiect # | Project      | Task   | Allocation | Default Proj  | ect Type                                |               |              |      |           |
| 66^  | 1.        |              |        |            | COST CTR      | ,,,,,,,,,,,,,,,,,,,,,,,,,,,,,,,,,,,,,,, |               |              |      |           |
|      |           | D            | ate    | Ex         | oense Type    |                                         | iount<br>JSD) | Paym<br>Meth |      |           |
| 1    | X 🗈 🎾     | 1. 1/8/201   | 15     | SUPPLIE    | S             | ✓ 47.7                                  | 75            | Corp. Car    | d 🗸  |           |
| 1    |           |              |        |            | Total Expen   | ses: 47.7                               | 75            |              |      |           |
|      |           |              |        | (          | -) Company F  | Paid: 0.00                              | )             |              |      |           |
|      |           |              |        |            | (-) Advan     | ces: 0.00                               | )             |              |      |           |
|      |           |              |        |            | Cash Return   | ned: 0.00                               | )             |              |      |           |
|      |           |              |        | Total      | Reimbursem    | ent: 47.7                               | 75            |              |      |           |
| Wiza | ard Sumn  | nary         |        | Comm       | ents          |                                         |               |              |      |           |
|      |           |              |        |            |               |                                         |               |              |      |           |
|      |           |              |        | $\sim$     |               |                                         | ^             |              |      |           |
|      |           |              |        | $\sim$     |               |                                         | $\sim$        |              |      |           |
|      |           |              |        |            |               |                                         |               |              |      |           |
| Sa   | ve        | Submit       | Previe | ew Allo    | cate Pu       | rpose                                   | Thr           | eshold       | Impo | rt Attach |

Once you have imported the expense, it will be removed from your list of available imports. If, for some reason you have imported an expense to a request, and that request is subsequently deleted, that expense will be available for import to another request.

If you have used the import utility and additional information is required on that imported expense, an error will appear requesting additional details are input prior to submission. For example, if you are importing an 'AIR' expense and you have highlighted the expense and identified the expense type, once you hit the save button and bring that expense over to your request, the system will require additional information (departure location, arrival location, departure date, etc.) and will require you to input those details.

|                                                                                           | Expe   | nse – Import             | Expenses for FLAHER   | RTY, KAREN | E. (kflaherty)     |                 |
|-------------------------------------------------------------------------------------------|--------|--------------------------|-----------------------|------------|--------------------|-----------------|
| Management Information Systems (MIS)<br>Purpose: Travel to San Francisco<br>Location: SFO |        |                          |                       |            |                    |                 |
| Import                                                                                    | Delete | Imported<br>Expense Date | Imported Expense Type | Source     | Imported<br>Vendor | Imported Amount |
|                                                                                           |        | 1/5/2015                 | AIR                   | Visa(6789) | Northwest Airlines | \$690.00        |

When returning to the expense report you will receive the following error (wizard details must be provided):

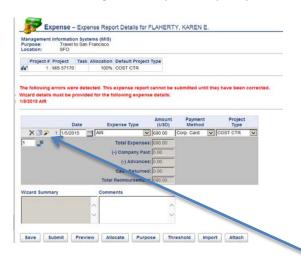

To correct these errors, you can click on the wizard icon and fill in the required information. Once you click on the 'wand', the wizard screen will appear as follows:

| 🙋 v9.5.25 Expense Wizard —                                                                | AIR - Windows Internet Explorer |   |                                                              |  |  |  |
|-------------------------------------------------------------------------------------------|---------------------------------|---|--------------------------------------------------------------|--|--|--|
| Expense Wizard – Al                                                                       | R                               |   |                                                              |  |  |  |
| Receipt is required.                                                                      |                                 | _ |                                                              |  |  |  |
| Receipt Provided:                                                                         |                                 | - | Please make sure receipts are attached.                      |  |  |  |
| If Not Provided, Why:                                                                     |                                 |   |                                                              |  |  |  |
| Vendor Name:                                                                              | Northwest Airlines              |   |                                                              |  |  |  |
| Departed From:                                                                            | BOS                             | 1 | Departed From: Required                                      |  |  |  |
| Arrived At:                                                                               | SFO                             |   | Arrived At: Required                                         |  |  |  |
| Departure Date:                                                                           | 1/5/2015                        |   | Departure Date: Required                                     |  |  |  |
| Return Date (if round trip):                                                              |                                 |   | Departare Date: nequirea                                     |  |  |  |
| Ticket Number:                                                                            |                                 |   |                                                              |  |  |  |
| Expense Amount:                                                                           | 690.00                          |   |                                                              |  |  |  |
| Currency Used:                                                                            | USD - (US Dollar)               |   |                                                              |  |  |  |
| Exchange Rate to USD:                                                                     | 1.000000                        |   |                                                              |  |  |  |
| USD Amount:                                                                               | 690.00                          |   |                                                              |  |  |  |
| Comments:                                                                                 |                                 |   |                                                              |  |  |  |
| Imported Expense Date: 2015-<br>Imported Amount: 690.000<br>Imported Vendor: Northwest Ai | ~                               |   | Vendor Name and Expense Amount have been imported from JPMC. |  |  |  |
| Save Cancel                                                                               |                                 |   |                                                              |  |  |  |

Once you have filled in the required information you can hit the save button and move on to your next line item on the expense report. You may also notice that on imported expenses, if there is a receipt required, that box is already checked. It is your responsibility to attach any receipts that are required. Original receipts must be kept for 1 year for audit purposes.

If you have sent payment to JPMC directly, you can delete the imported expense from your list of expenses. Identify the expense by checking the delete box, and hit the save button.

Expense – Import Expenses for FLAHERTY, KAREN E. (kflaherty)

| Management Information | Systems (MIS) |  |
|------------------------|---------------|--|
| Purpose:               | test          |  |
| Location:              | test          |  |

| mport | Delete | Imported<br>Expense Date | Imported Expense Type | Source     | Imported<br>Vendor | Imported Amount |
|-------|--------|--------------------------|-----------------------|------------|--------------------|-----------------|
|       |        | 1/5/2015                 | ×                     | Visa(6789) | Northwest Airlines | \$35.00         |
|       |        | 1/5/2015                 | ×                     | Visa(6789) | Northwest Airlines | \$690.00        |
|       |        | 1/6/2015                 | ×                     | Visa(6789) | Park and Fly       | \$150.00        |
|       |        | 1/8/2015                 | ×                     | Visa(6789) | Wal Mart           | \$47.75         |
|       |        | 1/9/2015                 | ×                     | Visa(6789) | Avis Car Rental    | \$125.00        |
|       |        | 1/10/2015                | ×                     | Visa(6789) | Marriott           | \$150.00        |
|       |        | 1/11/2015                | ×                     | Visa(6789) | Marriott           | \$150.00        |
|       |        | 1/12/2015                | ×                     | Visa(6789) | Tips and Tolls     | \$17.00         |
|       | ✓      | 1/14/2015                | ×                     | Visa(6789) | Dunkin Donuts      | \$13.00         |
|       |        | 1/15/2015                | ×                     | Visa(6789) | Sunoco             | \$34.50         |
|       |        | 1/17/2015                | ×                     | Visa(6789) | Dell               | \$1,500.00      |
|       |        | 1/18/2015                | ×                     | Visa(6789) | Laundry            | \$32.30         |
|       |        | 1/21/2015                | ×                     | Visa(6789) | Cape Cod Bagel     | \$22.86         |
|       |        | 1/21/2015                | ✓                     | Visa(6789) | Meals and More     | \$35.60         |
|       |        | 1/22/2015                | ×                     | Visa(6789) | Exxon Mobile       | \$30.00         |
|       |        | 1/22/2015                | ✓                     | Visa(6789) | JP Morgan Late Fee | \$36.75         |

You will be returned to your expense report upon hitting the save button.

#### **APPROVALS**

Save

Cancel

If you have any expenses to approve, you should receive an email indicating that you have approvals waiting. Email notification are controlled in your profile, and as long as these are checked, emails will be sent letting you know to take action. When using expenses, approvals have been set up at the person level (similar to timecards) and the project level. When approving an expense reimbursement, you should review/approve manager approvals first which will remove any duplicate project approvals. If project approvals exist after all manager approvals are complete, then the expense has been submitted by another department or area. If you have been set up as a primary approver, your dashboard will indicate that you have both manager approvals and project approvals:

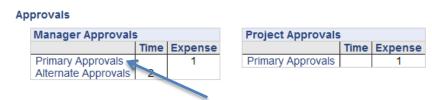

To review the expense, simply click on the 'primary approvals' under manager approvals. This will bring you into the following area:

| 9.5.25 People –                                                       | - Approvals - Windows Internet              | Explorer         |                  |                           |   |
|-----------------------------------------------------------------------|---------------------------------------------|------------------|------------------|---------------------------|---|
| <b>}⊙</b> ▼ <b>/</b> ~ htt                                            | p:// <b>mistest</b> :8080/unanet/action/peo | ple/approvals/p  | rimary           |                           |   |
| ile <u>E</u> dit <u>V</u> iew F <u>a</u> v                            | vorites <u>T</u> ools <u>H</u> elp          |                  |                  |                           |   |
| 🖕 🥭 Free Hotmai                                                       | 🕖 Suggested Sites 🔻 📄 .Apple                | SyncInfo         |                  |                           |   |
| Unanet A                                                              | Home   Project   People                     | Forecast         | Time   Expense   | Billing   Admin   Reports |   |
| 0                                                                     | List Approvals My People                    |                  |                  |                           |   |
| <ul> <li>Manager App</li> <li>Primary App</li> <li>Expense</li> </ul> | provals                                     | Voucher Ty       | pe Expense       | Purpose                   |   |
| 0 66                                                                  |                                             |                  | pense \$1,331.11 |                           | - |
| 60                                                                    | FLAHERTY, KAREN E. (kflaherty)              | 77 Ex            | pense \$1,110.50 | Travel to meet with DBA   |   |
| h Manager Alfra                                                       | mete Ammerica                               |                  |                  |                           |   |
| Manager Alter                                                         | rnate Approvals                             |                  |                  |                           |   |
|                                                                       |                                             |                  |                  |                           |   |
| Lice used for use by W                                                | Voods Hole Oceanographic Institution -      | - Logged in as N | ANCY PACHECO (   | nacheco)                  |   |

If there are multiple vouchers waiting your approval, they will all be listed here. To view the voucher, click on the 'glasses'. You can also see that for voucher 4 listed above, that there is an attachment – these should be the receipts that were attached to the request. As part of the approval, you should be verifying that receipts are attached and that the receipts are for the correct expense.

| rpose:<br>cation: | Registration for AGU<br>SFO | s (MIS)<br>J Conference |                   |                      |                 |                                                                                                    | Expense Youcher: 4<br>Status: SUBMTTEI<br>Attachments are available for this vouche |
|-------------------|-----------------------------|-------------------------|-------------------|----------------------|-----------------|----------------------------------------------------------------------------------------------------|-------------------------------------------------------------------------------------|
| roject# Pr        |                             | k Allocatio             |                   |                      |                 |                                                                                                    |                                                                                     |
|                   | NS 57170                    |                         | 6 COST CT         |                      |                 |                                                                                                    |                                                                                     |
|                   | IN 57040                    |                         | 6 COST CT         |                      |                 |                                                                                                    |                                                                                     |
| 3, M              | IC&G 85701700               | 255                     | 6 PROJECT         |                      |                 |                                                                                                    |                                                                                     |
| Date              | Expense Type                | Amount<br>(USD)         | Payment<br>Method | Charge To<br>Project | Project<br>Type | Comments                                                                                                    |                                                                                     |
| 12/10/201         |                             | \$750.00                | Employee          | Project #3           | PROJECT         | Vendor. AGU Receipt Provided                                                                                  |                                                                                     |
| 12/10/2014        |                             | \$150.00                | Corp. Card        |                      | Default         | Vendor: Park-N-Fly Receipt Provided                                                                           |                                                                                     |
| 12/10/2014        |                             |                         |                   | Allocation           | Default         |                                                                                                    |                                                                                     |
|                   | 5 REGISTRATION              |                         | Corp Card         |                      |                 | Vendor: Registration Imported Expense Date: 2015-01-02 Imported Amount: 275 000 Imported Vendor: Registration |                                                                                     |
|                   | 5 MISCELLANEOUS             |                         | Corp. Card        |                      |                 | Vendor: Walmart Receipt Provided Misc Supplies                                                                |                                                                                     |
| 1/8/201           |                             |                         | Corp. Card        |                      |                 | Tax on misc supplies purchase @ Walmart                                                                       |                                                                                     |
| 1/21/201          | 5 MIE_ACTUALS               |                         | Corp. Card        | Project #1           | COST CTR        | Vendor. CC Bagel Receipt Provided Lunch with potential employee                                               |                                                                                     |
|                   | Total Expenses:             |                         |                   |                      |                 |                                                                                                    |                                                                                     |
|                   | (-) Company Paid:           | \$0.00                  |                   |                      |                 |                                                                                                    |                                                                                     |
|                   | (-) Advances:               | \$0.00                  |                   |                      |                 |                                                                                                    |                                                                                     |
|                   | Cash Returned:              | \$0.00                  |                   |                      |                 |                                                                                                    |                                                                                     |
| Tot               | tal Reimbursement:          | \$1,331.11              | USD               |                      |                 |                                                                                                    |                                                                                     |
| Approval Hi       | istory                      |                         |                   |                      |                 |                                                                                                    |                                                                                     |
| By (For)          | Role                        | Project                 |                   | Status               | Com             | ments                                                                                                    |                                                                                     |
|                   | FLAHERTY Expense            |                         | INUSE             | 1/21/2015            | MA 00.9         |                                                                                                    |                                                                                     |
| KAREN E. F        | FLAHERTY Expense            | User                    | SUBMITTED         | 3/25/2015 1          | 2:49 PM         |                                                                                                    |                                                                                     |
| Attachments       | 3                           |                         |                   |                      |                 |                                                                                                    |                                                                                     |

From here, you can see the whole voucher including allocations, approval history, and attachments. After review, you can approve, disapprove, go back to the queue, skip, edit, etc. Should edits be required, the manager has that capability. If the manager disapproves the expense, the end user will see the status on their dashboard. Disapproval comments are required and should reflect the reason for rejecting the expense. If the manager has edited the voucher instead of disapproving it, that status would also be reflected on the end user's dashboard as follows:

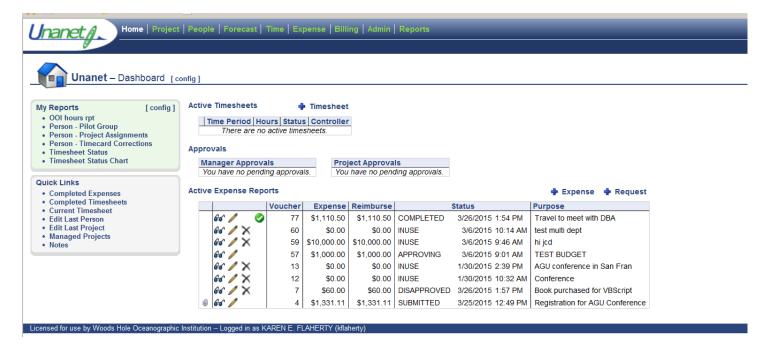

The green checkmark next to voucher 77 indicated that the manager has edited the voucher and is available for review by the end user. This step is not required in order for the voucher to be extracted and paid, it is for review only. This voucher will remain on the dashboard until it has been reviewed. Once it has been reviewed, it will move the 'completed' voucher section. You can also see that voucher number 7 has been disapproved and upon opening that voucher, the end user can see the reason why it was rejected as comments are required when disapproving an expense. Comments can be viewed under 'approval history'.

## **EXPENSE TYPE DEFINITION**

| expens type name                                      | Description                                                                        | Object Code   | nce ipt required |
|-------------------------------------------------------|------------------------------------------------------------------------------------|---------------|------------------|
| AD VERTI SIN G5 44D                                   | Advertising                                                                        | 5440          | Y                |
| FG NALR CHANGE FEE 5180<br>D OM AIR CH AN GEF EE5 170 | At ine Change Fee for Fore in Travel<br>At ine Change Fee                          | 5180<br>5170  | N<br>Y           |
| D OM ARS170                                           | After                                                                              | 5170          | Ý                |
| FG NAI R.5180                                         | Af an For signT nvel                                                               | 51.80         | Y                |
| FG NBAGFEE 5180<br>D OM BAGF EE5 120                  | Bezeare Foe for Foeien Travel<br>Bezeare Foe                                       | 5180<br>5170  | ¥                |
| BO AT FUEL 5450                                       | Sm al Boat Fuel                                                                    | 5450          | Ý                |
| BO OKS 5220                                           | Books Publications                                                                 | 5220          | Y                |
| O UTSID E CAUBRATION SVCS 5319                        | Outside Calibration Services                                                       | 519           | Y                |
| CELL- PHONE 5360<br>CD MMUNI CATI ON 5360             | Gell ular Tolighone<br>Gen munication - Phone, C diPhone, Internet Fees, Sat Phone | 5360<br>5360  | ¥                |
| CO MPUTERSOFTWARE 521                                 | Com puter Software                                                                 | \$11          | Ŷ                |
| CO MPUTERSUPPLI ES 5212                               | Com puter Supplies                                                                 | \$212         | Y                |
| CRU ISE SUPPLI ES 5213<br>D'OM ATM/TEM IN AL FEE 5170 | Quile Suzziles<br>DOM ATMFEE                                                       | 5213<br>5170  | Ň                |
| D OM M LEAGE 5170                                     | Domestic Millage                                                                   | 5170          | N                |
| D OM REGISTRATIO NEE E5170                            | Dorrestic Registration Fee<br>Tolls                                                | 5170<br>5170  | ž                |
| D OM TOLLS 5170<br>D OM TRAVEL AG IN CY FEE 5170      | Tra vel Ag ercy Fee                                                                | 5170          | N                |
| D UPLICATI NG5430                                     | Dupka ting                                                                         | 5430          | Y                |
| EQ UI PMENT RENTAL 5480                               | Equipm ent Rental                                                                  | 5480          | Y                |
| EQ.UI PMENT 5190<br>EXH IBI T CTR MERCHAND IS E 5417  | Equipment<br>Echibit Conter Mer chandise                                           | 5190<br>5417  | ¥                |
| Fab Equip Under \$5k - 5192                           | Fabrica ted Equipm ent U ider \$5K                                                 | 51.92         | Ý                |
| CASH ADVF EE( 53040)                                  | Gas hAd vance fee ( Charged to 57040-5410)                                         | 5410          | N                |
| FG NAT MYTERM NALFE E518.0<br>FG NMILEAGE 5180        | For eignATM Fee<br>For eignMilea ge                                                | 5180<br>5180  | N                |
| FG NRE GISTRATI ON FEE 5180                           | For eight eight ation Fee                                                          | 51.80         | Ŷ                |
| FG NTOLLS 5180                                        | Tolls                                                                              | 5180          | N                |
| FG NTRAVEL AGENCYFE E5180                             | Travel Agency Fee                                                                  | 51.80         | N                |
| FO OD/BEVERAGES 5280<br>FO OD/BEV UNALLOWABLE 5281    | Food/Beverages<br>Food and Beverages Unallowable                                   | 5280<br>5281  | ¥                |
| FU RNITURE /FI XTURES 5240                            | Fur nture / Fixtures                                                               | 5240          | Ŷ                |
| D OM GA55 170                                         | Vehicle G appline                                                                  | 5170          | N                |
| FG NGAS 5180<br>Lega IExpenses- General 5327          | Vehicle Gapline Foreign Travel<br>General Legal Expenses                           | 51.80<br>5827 | Ŷ                |
| MEALS-HOSTED 5290                                     | Merail- Hosted                                                                     | 5290          | Ŷ                |
| Intl Tens action Fee 5180                             | International Transa citon Fee                                                     | 5180          | N                |
| EXH BY CIR INVENTORY 1405<br>Lega lExpen se- HR 5325  | Bohibit Center Inventory<br>Lega Servic es Human Resources                         | 3405<br>5325  | Ŷ                |
| Lega Service - Science 5323                           | Leva Bervit &-Science                                                              | 5923          | Ŷ                |
| Lega Expenses - Licensing 5842                        | Licensing Leg alExpernes                                                           | 5342          | ¥                |
| D OM LODGI NG 5170<br>FG NLODG ING 5180               | Lodging<br>For eignL odging                                                        | 5170<br>5180  | ž                |
| D OM NEAL S( Number Days* \$57.00)                    | Number Days* \$57.00                                                               | 5170          | Ň                |
| FG NMEAS 5180                                         | For eignMeak                                                                       | 51.80         | N                |
| ME DI CAL 5350<br>ME MBERS HI PF EE5 200              | Mindika<br>Minmbership                                                             | 5350<br>5200  | ž                |
|                                                       | Actual Meals/Incidenta LRequire a Receipt. If using for Per Diem please            |               |                  |
| 10 C 1070101 C 1070                                   | indicate num ber of days and total amount. No rece pt required if claiming         | F1 70         |                  |
| MIE_ACTUALS 5170                                      | per diem.<br>Me alta ndindam tal Expense (MIE) Per Diem                            | 5170<br>5170  | Y                |
| MI E_PER_ DI EM5170<br>MI LEAG E RATE 5170            | Me as a noi no dental Expense (MEE) Per Diem<br>Menze                              | 5170          | ñ                |
| MI SŒLLANEOU S 5410                                   | Ms of imeas                                                                        | 5410          | Y                |
| D OM M SCTRAVEL 5170<br>FG NM ISCTRAVEL5 180          | Ms of innexistravel expense<br>For eight myel Misce laneou s                       | 5170<br>5180  | N                |
| O UTSID E SEM CES 5310                                | Outside Services                                                                   | 5810          | Ŷ                |
| O uside Svc Foo dVe ndos- 53 09                       | Outside Services - FoodVenders                                                     | 5309          | Y                |
| D OM PARCING 5170<br>FG NPARKIN G5180                 | Par king<br>Par king                                                               | 5170<br>5180  | Ň                |
| Participant support - other 5765                      | Participant upp of - other                                                         | 5765          | N                |
| Participant support - subsidence alowance 5746        | Per ticb ant soo of - sublitioncie alowance                                        | 5746          | N                |
| Participant support - tra vel 5766                    | Participant support - tra vel                                                      | 5766          | N                |
| Lega Expenses- Patents 5341<br>PO RT SERM CES 5420    | Patent Legal Expenses<br>Port Services / Avent Fees                                | 5341<br>5420  | ž                |
| Equipm ert (post appr oved 5191)                      | Post approved equipment                                                            | 5191          | Ŷ                |
| SHIPPING/POSTAGE5370<br>PRINTING/BINDING5390          | Shipping Postage                                                                   | 5870          | Y                |
| PU BUCATIO N5 550                                     | Rinting and Eh dhg - Outside Service<br>Rublication Costs                          | 590<br>550    | ¥                |
| RECRUITMENT 5360                                      | Recruite et                                                                        | 5160          | Y                |
| REG IST RATION 5170<br>RELOCATI ON5161                | Rejs Tation<br>Relocation                                                          | 5170<br>5161  | ¥                |
| D OM CARRENTAL 5170                                   | Gar Ren tal                                                                        | 5170          | Ŷ                |
| FG NCARRE NTAL 51 80                                  | Or Rental Foreign Trave                                                            | 5180          | ¥                |
| REAL ESTAT ERE NTA L58 40                             | Rental                                                                             | 9840          | Y                |
| REPAI R PARTS 5270<br>REPAI RS M AINTENANCE 5380      | Repair Parts<br>Repairs and Mainteinance                                           | 5270<br>5330  | ž                |
| SAFETY WEAR5230                                       | SafetyWear                                                                         | \$230         | Ŷ                |
| SO FW ARE LIKENSE 5214                                | Software Licence                                                                   | 5214          | ž                |
| STEEL BOOTS 5230<br>Subm ersible Chalters 5645        | Ste elBoo's<br>Subm es ble Cha ners                                                | 5230<br>5645  | ¥                |
| SU PRLI ESS 210                                       | Supply expense                                                                     | 5210          | Y                |
| TAX MASALE TAX 90000                                  | Tax -will be charge dto 90000                                                      | 2111          | N                |
| TO OLS 5260<br>SEM IN ANT RAIN ING 5171               | Tools<br>Training                                                                  | 5260<br>5171  | Ŷ                |
| FG NTRANS PORTATIO N5180                              | Bas /Train/ TaxiFord on Tevel                                                      | 5180          | N                |
| D OM TRANSFORTATI ON 5170                             | Bus / Ira h/Taol                                                                   | 5170          | N                |
| TRAVEL UN ALLO WA BLE 5172<br>VESSEL CHARTE R56 20    | Unabwable Travai Expanse<br>Ves mi Osarter                                         | 5172<br>5620  | ¥                |
|                                                       |                                                                                    |               |                  |

http://www.whoi.edu/procurement/ap-travel